# Bestsellers User Guide

## **Configuration**

To set up the extensions, log in as Admin and go to **Stores → Configuration → LACHESTRY → Bestsellers Category**.

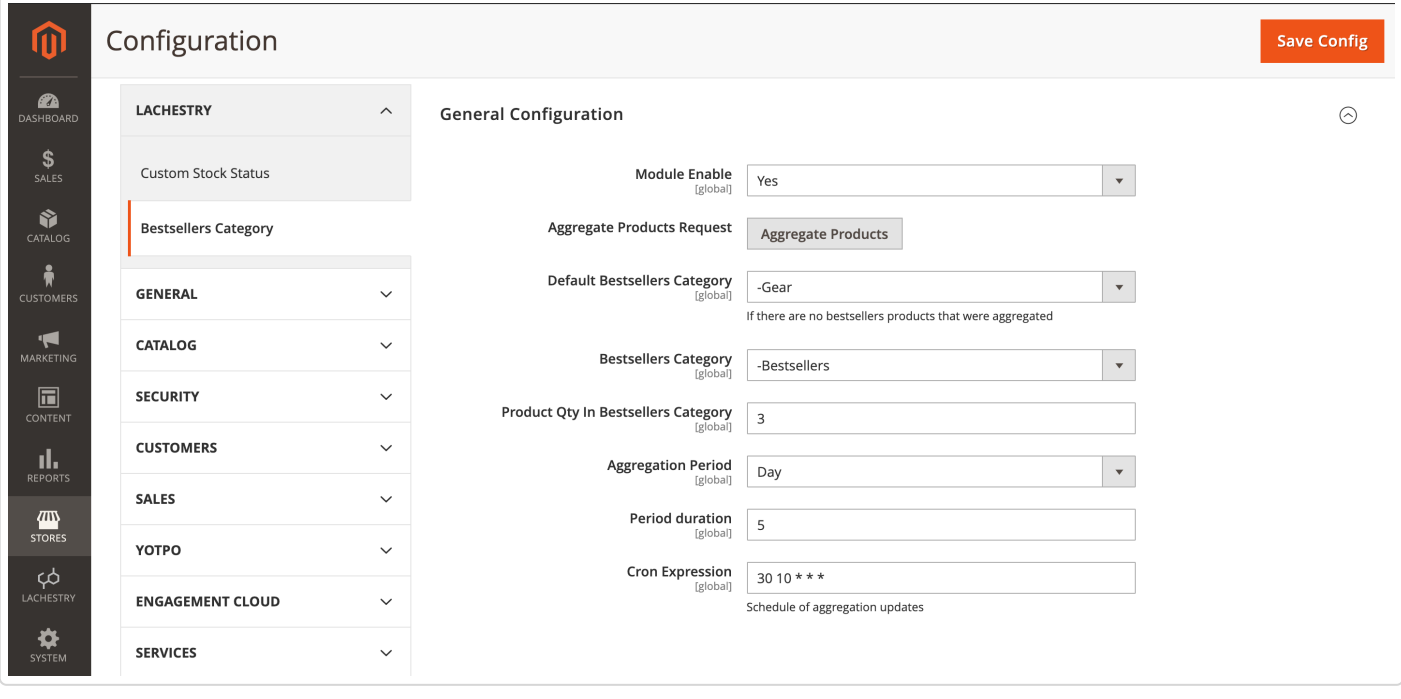

### **General Options**

**Module Enable** - allows enabling or disabling the extension.

**Aggregate Products Request** - runs aggregation of bestsellers to the category manually. Don't recommend to run it manually because a process can load your system.

Don't forget to save configuration settings before running aggregation. If you haven't saved some parameters before aggregation they won't be taken into account. When aggregation has performed you have to flush Magento Cache to show changes on the front end.

**Default Bestsellers Category** - determines the category which is displayed if there are no bestsellers products that can be aggregated. If your store does not have enough data to aggregate to the bestsellers category, you can set a default bestsellers category to show the products you manually added. Also, if the aggregated category has less than "Product Qty In Bestsellers Category" products, left products will be added from the default category.

**Bestsellers Category** - determines the name of the category where bestsellers should be automatically aggregated.

**Product Qty In Bestsellers Category** - determines the number of products that are shown in the bestsellers category. Also, determines the maximum amount of products to show in the category.

**Aggregation Period** - choose the dimension of the period how often products will be aggregated (day, month, year).

**Period duration** - determines the duration of the period how often products will be aggregated.

**Cron Expression** - defines how often the cron job is executed to aggregate. First position - minutes, second positions - hours, third - day (month), fourth - number month, fifth - day (week). You can set several numbers of month day, number month, weekday using a comma. E. g. if you want to aggregate bestsellers data every day at 10:30, you have to set up a value: 30 10  $***$ 

#### **Example 1**

You run a store and don't have enough orders to define bestsellers but want to aggregate them every Monday at 01:00 am and have data for the previous month. A number of bestsellers that have to be aggregated automatically 10.

- 1. Check that module is enabled.
- 2. Choose **Default Bestsellers Category** products of which are displayed if there are no bestsellers products that can be aggregated.
- 3. Choose **Bestsellers Category** in which bestsellers should be automatically aggregated.
- 4. Determine **Product Qty In Bestsellers Category** 10.
- 5. Choose **Aggregation Period** month and **Period duration** 1. It means 1 month.
- 6. Set Cron expression as 0 1 \* \* 1
- 7. Save config settings and flush the Magento cache. Data will be aggregated automatically according to the schedule.

#### **Example 2**

You have aggregation settings but want to change a number of bestsellers in the category on 8. Changes are required right away.

- 1. Determine Product Qty In Bestsellers Category 8.
- 2. Save config settings
- 3. Press Aggregate products button
- 4. Flush the Magento cache

## **Module Features**

- 1. Products in the category are sorted automatically by number of orders with them
- 2. Aggregation does not depend on order statuses
- 3. Allow filling left product slots on the Bestsellers category from some manually selected "default" category.